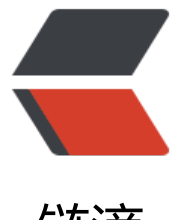

链滴

## OpenVPN 服务 S[HEL](https://ld246.com)L 自动化部署脚本

作者: Carey

原文链接:https://ld246.com/article/1611668213504

来源网站:[链滴](https://ld246.com/member/Carey)

许可协议:[署名-相同方式共享 4.0 国际 \(CC BY-SA 4.0\)](https://ld246.com/article/1611668213504)

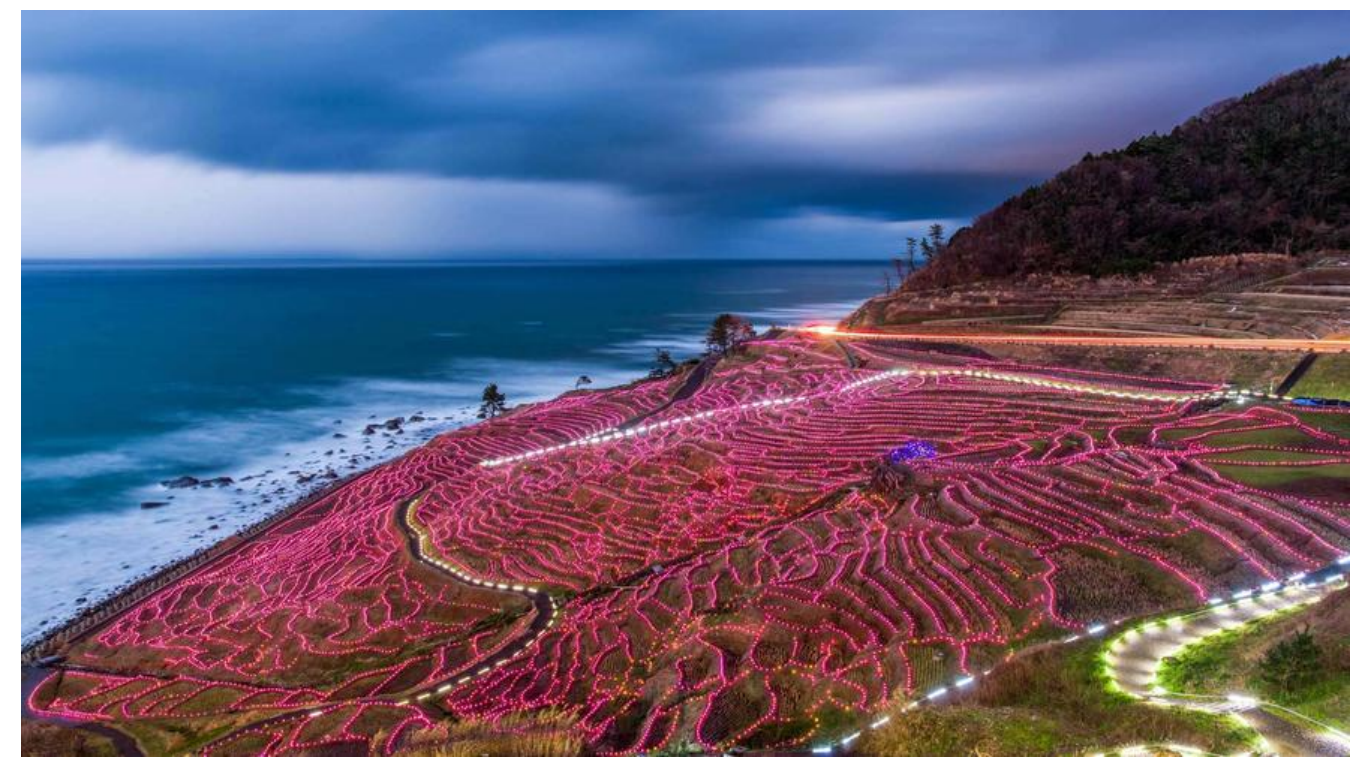

#!/bin/bash # #\*\*\*\*\*\*\*\*\*\*\*\*\*\*\*\*\*\*\*\*\*\*\*\*\*\*\*\*\*\*\*\*\*\*\*\*\*\*\*\*\*\*\*\*\*\*\*\*\*\*\*\*\*\*\*\*\*\*\*\*\*\*\*\*\*\*\*\* #Author:zhangzhuo #QQ: 1191400158 #Date: 2021-01-26 #FileName: openvpn install.sh #URL: [https://www.zhangzhuo.ltd](https://www.zhangzhuo.ltd) #Description: The test script #Copyright (C): 2021 All rights reserved \*\*\*\*\*\*\*\*\*\*\*\*\*\*\*\*\*\*\*\*\*\*\*\* openvpn\_install(){ while :;do read -p "请输入OpenVPN服务器公网IP: " IP { echo \$IP | grep -E "^(([1-9]?[0-9]|1[0-9](#)|2[0-4](#)|25[0-5]).){3}([1-9]?[0-9]|1[0-9](#)|2[0-4 (#)|25[0-5])\$">/dev/null; } && break || echo "请输入正确的IP地址!" done while :;do read -p "请输入内网的网络地址如(192.168.10.0): " NET { echo \$NET | grep -E "^(([1-9]?[0-9]|1[0-9](#)|2[0-4](#)|25[0-5]).){3}([1-9]?[0-9]|1[0-9](#)|2[0 4](#)|25[0-5])\$">/dev/null; } && break || echo "请输入正确的网络地址! ' done while :;do read -p "请输入内网的子网掩码如(255.255.255.0): " MASK { echo \$MASK | grep -E "^(([1-9]?[0-9]|1[0-9](#)|2[0-4](#)|25[0-5]).){3}([1-9]?[0-9]|1[0-9](#)|2 0-4](#)|25[0-5])\$">/dev/null; } && break || echo "请输入正确的子网掩码! " done centos\_Version #版本centos版本区分, centos8缺少server文件

yum install -y openvpn easy-rsa #安装

rpm -ql openvpn &>/dev/null || { echo "openvpn服务安装失败请检查YUM是否配置EPEL源";exit ;

rpm -ql easy-rsa &>/dev/null || { echo "easy-rsa服务安装失败请检查YUM是否配置EPEL源";exit ;}

#准备服务器端证书环境 cp -r /usr/share/easy-rsa/ /etc/openvpn/easy-rsa-server #修改vars配置文件 cp /usr/share/doc/easy-rsa/vars.example /etc/openvpn/easy-rsa-server/3/vars #修改CA自签证书有效期 sed -ri 's/.\*(set var EASYRSA CA\_EXPIRE).\*/\1 36500/' /etc/openvpn/easy-rsa-server/3/vars #修改openvpn服务器证书有效期 sed -ri 's/.\*(set var EASYRSA\_CERT\_EXPIRE).\*/\1 3650/' /etc/openvpn/easy-rsa-server/3/vars

cd /etc/openvpn/easy-rsa-server/3 #初始化PKI生成PKI相关目录和文件 ./easyrsa init-pki #创建CA机构 echo -e "\n" | ./easyrsa build-ca nopass #创建openvpn服务器证书并颁发 echo -e "\n" | ./easyrsa gen-req server nopass echo -e "yes\n" | ./easyrsa sign server server #创建Diffie-Hellman算法 ./easyrsa gen-dh

#准备客户端证书环境 cp -r /usr/share/easy-rsa/ /etc/openvpn/easy-rsa-client cp /usr/share/doc/easy-rsa/vars.example /etc/openvpn/easy-rsa-client/3/vars cd /etc/openvpn/easy-rsa-client/3 ./easyrsa init-pki

#修改客户端证书有效期,根据自己的实际情况可修改 sed -ri 's/.\*(set var EASYRSA CERT EXPIRE).\*/\1 180/' /etc/openvpn/easy-rsa-client/3/vars

#CA和服务器证书复制到openvpn服务的目录

mkdir /etc/openvpn/certs cp /etc/openvpn/easy-rsa-server/3/pki/ca.crt /etc/openvpn/certs/ cp /etc/openvpn/easy-rsa-server/3/pki/issued/server.crt /etc/openvpn/certs/ cp /etc/openvpn/easy-rsa-server/3/pki/private/server.key /etc/openvpn/certs/ cp /etc/openvpn/easy-rsa-server/3/pki/dh.pem /etc/openvpn/certs/ openvpn --genkey --secret /etc/openvpn/certs/ta.key

#准备客户端配置文件 mkdir /etc/openvpn/client-file cp /etc/openvpn/certs/{ca.crt,dh.pem,ta.key} /etc/openvpn/client-file cat <<EOF >/etc/openvpn/client-file/client.ovpn client dev tun proto tcp remote server-ip 1194 resolv-retry infinite nobind #persist-key #persist-tun ca ca.crt

cert client.crt key client.key remote-cert-tls server #tls-auth ta.key 1 cipher AES-256-CBC verb 3 compress lz4-v2 tls-auth ta.key 1 EOF sed -ri "s/(server-ip)/\$IP/" /etc/openvpn/client-file/client.ovpn #生成证书吊销列表 cd /etc/openvpn/easy-rsa-server/3 ./easyrsa gen-crl #创建openvpn日志目录 mkdir /var/log/openvpn chown openvpn: /var/log/openvpn/ #生成openvpn服务器配置文件 cat <<EOF >/etc/openvpn/server.conf port 1194 proto tcp #pexplicit-exit-notify 1 dev tun ca /etc/openvpn/certs/ca.crt cert /etc/openvpn/certs/server.crt key /etc/openvpn/certs/server.key dh /etc/openvpn/certs/dh.pem server 10.0.0.0 255.255.255.0 push "route network" keepalive 10 120 cipher AES-256-CBC compress lz4-v2 push "compress lz4-v2" ;comp-lzo max-clients 2048 user openvpn group openvpn status /var/log/openvpn/openvpn-status.log log-append /var/log/openvpn/openvpn.log verb 3 mute 20 tls-auth /etc/openvpn/certs/ta.key 0 crl-verify /etc/openvpn/easy-rsa-server/3/pki/crl.pem EOF sed -ri "s/(network)/\$NET \$MASK/" /etc/openvpn/server.conf #添加iptables规则和内核参数 echo net.ipv4.ip forward =  $1$  >>/etc/sysctl.conf sysctl -p echo "iptables -t nat -APOSTROUTING -s 10.0.0.0/24 -j MASQUERADE" >>/etc/rc.d/rc.local chmod +x /etc/rc.d/rc.local /etc/rc.d/rc.local

```
#启动openvpn服务
systemctl daemon-reload
systemctl enable --now openvpn@server
echo -e "\033[1;31m服务安装完成, 已经启动!\033[0m"
}
#centos系统版本区分
centos_Version(){
Version=`grep -Eo "[0-9].[0-9]" /etc/redhat-release | tr '.' '%' | tr '\n' % |cut -d% -f 1`
if \lceil $Version = 8 ]; then
cat <<EOF >/lib/systemd/system/openvpn@.service
[Unit]
Description=OpenVPN Robust And Highly Flexible Tunneling Application On %I
After=network.target
[Service]
Type=notify
PrivateTmp=true
ExecStart=/usr/sbin/openvpn --cd /etc/openvpn/ --config %i.conf
[Install]
WantedBy=multi-user.target
EOF
chmod 644 /lib/systemd/system/openvpn@.service
fi
}
issue(){
while :;do 
  read -p "请输入创建证书的人名全拼如(zhangzhuo):" REQ_NAME
  ls -ld /etc/openvpn/client/$REQ_NAME &>/dev/null && echo "用户已经存在" || break
done
read -p "私钥是否设置密码(1设置,其他为不设置)" A
if [ ! $A = 1 ]; then
NOPASS=nopass
fi
#生成证书申请文件
cd /etc/openvpn/easy-rsa-client/3
echo -e "\n" | ./easyrsa gen-req $REQ_NAME $NOPASS
#导入申请文件到CA
cd /etc/openvpn/easy-rsa-server/3
./easyrsa import-req /etc/openvpn/easy-rsa-client/3/pki/reqs/$REQ_NAME.req $REQ_NAME
#颁发
echo -e "yes\n" | ./easyrsa sign client $REQ_NAME
#创建用户客户端配置文件
mkdir /etc/openvpn/client/$REQ_NAME
cp /etc/openvpn/easy-rsa-server/3/pki/issued/${REQ_NAME}.crt /etc/openvpn/client/${REQ_
AME}
cp /etc/openvpn/easy-rsa-client/3/pki/private/${REQ_NAME}.key /etc/openvpn/client/${REQ
NAME}
cp /etc/openvpn/client-file/* /etc/openvpn/client/${REQ_NAME}
mv /etc/openvpn/client/${REQ_NAME}/${REQ_NAME}.crt /etc/openvpn/client/${REQ_NAME}/
```

```
lient.crt
```

```
mv /etc/openvpn/client/${REQ_NAME}/${REQ_NAME}.key /etc/openvpn/client/${REQ_NAME}
client.key
cd /etc/openvpn/client/${REQ_NAME}/
#打包用户客户端配置文件
tar -cf ${REQ_NAME}.tar *
cp ${REQ_NAME}.tar /root/
echo -e "\033[1;31m用户客户端配置文件已经生成,已经打包放置到root目录下\033[0m"
echo -e "\033[1;31m原本的文件在/etc/openvpn/client/文件夹下\033[0m"
}
```

```
revoked(){
echo `ls /etc/openvpn/client/`
while :;do
read -p "请输入要吊销的用户名:" NAME
ls -ld /etc/openvpn/client/$NAME &>/dev/null && { rm -rf /etc/openvpn/client/$NAME;break
 } || echo "没有这个用户请重新输入!" 
done
cd /etc/openvpn/easy-rsa-server/3
echo -e "yes\n" | ./easyrsa revoke $NAME
./easyrsa gen-crl
systemctl restart openvpn@server
}
PS3="请选择相应的编号(1-4):"
MENU="
安装OpenVPN服务
给用户颁发证书
吊销用户证书
退出
"
select menu in $MENU;do
case $REPLY in
1)
   openvpn_install
   ;;
2)
   issue 
   ;;
3)
   revoked
   ;;
4)
   break
   ;;
*)
   echo -e "\e[1;31m输入错误,请输入正确的数字(1-3)!\e[0m"
   ;;
esac
done
```
## **脚本功能**

- 可以实现仕Centos/和8系统部署openvpn服务,部署完成后CA证书100年,openvpn证书10年
- 可以自动实现客户端证书颁发,有效期180天
- 脚本具体过程脚本中有注释